## **Live Control tab -- Playback controls**

Using the Live Control tab, you can affect the Scanrate and Animation Speed of everything together (when in [Master mode](https://wiki.pangolin.com/doku.php?id=quickshow:master_and_cue_controls)), or that of individual cues (when in [Cue mode](https://wiki.pangolin.com/doku.php?id=quickshow:master_and_cue_controls)).

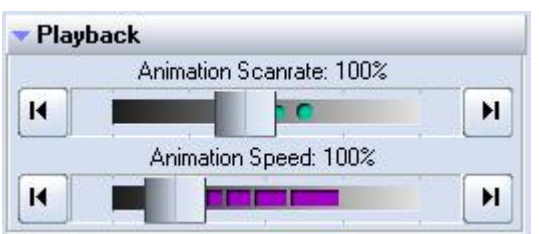

## **Right click**

Note that if you click the right mouse button on the **Animation Scanrate** or **Animation Speed** slider, its value will be reset to 100%.

See Also

- [Live Control tab](https://wiki.pangolin.com/doku.php?id=quickshow:live_controls)
- [Controlling cues during playback](https://wiki.pangolin.com/doku.php?id=quickshow:controlling_cues_during_playback)

[Return to Index](https://wiki.pangolin.com/doku.php?id=quickshow:start)

From: <https://wiki.pangolin.com/> - **Complete Help Docs**

Permanent link: **[https://wiki.pangolin.com/doku.php?id=quickshow:playback\\_controls](https://wiki.pangolin.com/doku.php?id=quickshow:playback_controls)**

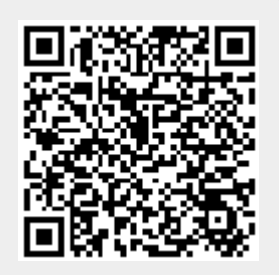

Last update: **2020/06/11 19:20**